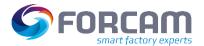

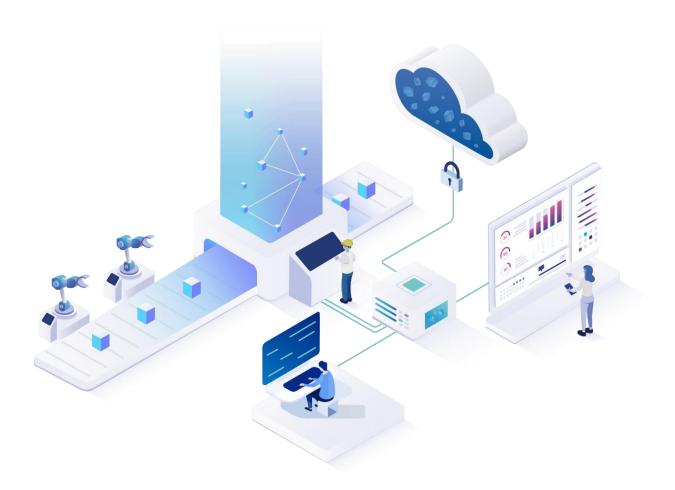

# **Project SAP DMC**

# Information Project Start

#### Manual

|          | Document: Information_ProjectStart_SAPDMC |              |  |
|----------|-------------------------------------------|--------------|--|
| <b>□</b> | Created: 14.11.2022                       | Version: 0.1 |  |
| G        | Last Change: 01.12.2022                   |              |  |
| <u>r</u> | Author: JBartsch                          | Released by: |  |

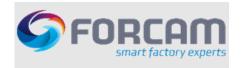

# **Table of Content**

| 0   | Objective of Document                                                 | 3                                                      |
|-----|-----------------------------------------------------------------------|--------------------------------------------------------|
|     |                                                                       |                                                        |
| 2.1 |                                                                       |                                                        |
| 2.2 |                                                                       |                                                        |
| S   |                                                                       |                                                        |
| 3.1 | Minimum Version Requirements                                          | 6                                                      |
| 3.2 | Activation of Business Functions and BADI                             | 6                                                      |
| 3.3 | User Rights for Consultants                                           | 6                                                      |
| S   | AP Digital Manufacturing Cloud (SAP DMC)                              | 7                                                      |
| S   | AP Cloud Integration (SAP CI)                                         | 8                                                      |
| S   | AP Cloud Connector                                                    | 9                                                      |
| S   | AP Plant Connectivity                                                 | 10                                                     |
| 7.1 |                                                                       |                                                        |
| 7.2 | Server Sizing                                                         | 10                                                     |
| 7.3 | User Rights for Consultants                                           | 10                                                     |
| F   | ORCAM FORCE EDGE                                                      | 11                                                     |
|     | hecklist                                                              |                                                        |
|     | \$ 2.1<br>2.2<br>\$ 3.1<br>3.2<br>3.3<br>\$ 5<br>\$ 7.1<br>7.2<br>7.3 | System Architecture  2.1 General Landscape Information |

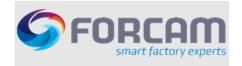

# 1 Objective of Document

This document provides an overview of the servers and software required or used as well as required users and their authorisations. The customer is responsible for the timely provision of the required users and the IT infrastructure.

The architecture and requirements provided are derived from a best practise approach. The completeness and correctness of the information provided in the following cannot be guaranteed.

All activities, such as system installation, system configuration or machine connection, are carried out remotely (by default via RDP). It must be clarified which information the customer needs to create the users for the access to the servers. For example, in the case of personalised access, the first and last names of the project members.

02.12.22 Page: 3/13

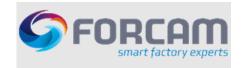

# 2 System Architecture

### 2.1 General Landscape Information

Based on the company's existing system landscape, there are various scenarios of architectures possible.

The picture below illustrates the connection between various software components needed when implementing SAP Digital Manufacturing Cloud (SAP DMC).

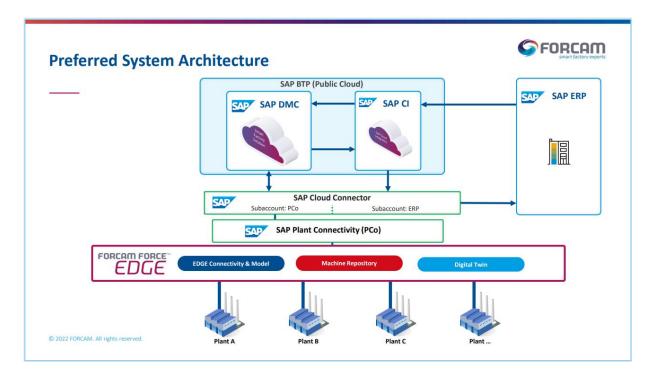

in case SAP S4/HANA Cloud is in place as ERP system, SAP Cloud Connector isn't needed as middleware between SAP CI and SAP ERP.

# 2.2 Development, Quality and Productive Scenario

To ensure high quality setup, the architecture shown in the picture above needs to be available for every ERP system. That means, in case you have three ERP systems – quality, development and productive – three SAP DMC systems need to be implemented.

SAP in standard provides two systems (quality and productive system). To also have a development system, another tenant needs to be provided.

Following physical servers at the customers location are needed:

- SAP Cloud Connector
- SAP Plant Connectivity (PCo)
- FORCAM FORCE EDGE Configuration
- FORCAM FORCE EDGE Node (on site of production per plant)

02.12.22 Page: 4/13

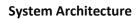

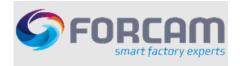

The server specific requirements are listed in the upcoming chapters of this document.

02.12.22 Page: 5/13

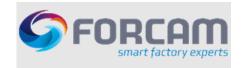

# 3 SAP ERP System

#### 3.1 Minimum Version Requirements

- 1. Go to Help Portal of SAP Digital Manufacturing Cloud
- 2. Choose Tab "Integrate"
- 3. Open "Integration Guide" as HTML page
- 4. Open Node "SAP Digital Manufacturing Cloud for execution Integration" on the left sidebar
- 5. Depending on which ERP system you use, choose either "Integration with SAP S/4 HANA or SAP ERP" or "Integration with SAP S/4 HANA Cloud"
- 6. Choose first section "Minimum Version Requirements and Supported Scenarios" to see minimum ERP version requirements

#### 3.2 Activation of Business Functions and BADI

- i Valid for on-premise systems only
  - 1. Go to Help Portal of SAP Digital Manufacturing Cloud
  - 2. Choose Tab "Integrate"
  - 3. Open "Integration Guide" as HTML page
  - 4. Open Node "SAP Digital Manufacturing Cloud for execution Integration" on the left sidebar
  - 5. Depending on which ERP system you use, choose either "Integration with SAP S/4 HANA or SAP ERP" or "Integration with SAP S/4 HANA Cloud"
  - 6. Open Node "Technical Integration with SAP S/4HANA or SAP ERP"
  - 7. Open Node "Before you start"
    - a. Activate the named business functions
    - b. Ensure implementation of BADI(s)
    - c. Create technical user in SAP S4/HANA

# 3.3 User Rights for Consultants

The responsible Consultants of FORCAM need a user in SAP S/4 HANA, SAP ERP or SAP S/4 HANA Cloud in development and productive system.

The role "SAP\_ALL" for development system is mandatory.

02.12.22 Page: 6/13

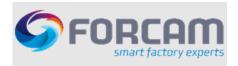

#### **SAP Digital Manufacturing Cloud (SAP DMC)** 4

As SAP DMC is a public cloud product, no server specific requirements need to be met by the customer.

⚠ The responsible Consultants of FORCAM need a user which has access to Subaccounts "SAP DMC" with administrative rights.

02.12.22 Page: 7/13

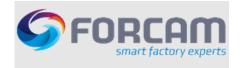

# 5 SAP Cloud Integration (SAP CI)

As SAP CI is a public cloud product, no server specific requirements need to be met by the customer.

The responsible Consultants of FORCAM need a user which has access to Subaccounts "SAP CI" with administrative rights.

02.12.22 Page: 8/13

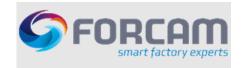

# **6** SAP Cloud Connector

- 1. Go to SAP BTP Connectivity Help Page
- 2. Click on "Service Guide"
- 3. Open Node "Cloud Connector"
- 4. Open Node "Installation" and check out the information within this node for initial server sizing

1 To configure and maintain SAP Cloud Connector adequately, a browser installation is mandatory on that server

02.12.22 Page: 9/13

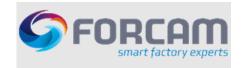

# 7 SAP Plant Connectivity

# 7.1 OS Requirements

- 1. Go to SAP Plant Connectivity Help Page
- 2. Open Installation Guide and go to "Preparation" node
- 3. Go to node "Planning" to see OS requirements
- 4. Ensure that "Microsoft Preparation Steps" have been performed

# 7.2 Server Sizing

- 1. Go to SAP Plant Connectivity Help Page
- 2. Open "Performance and Sizing Guide" to get detailed information about hardware requirements
- (i) Server for SAP Plant Connectivity needs to be set up for every production plant.

# 7.3 User Rights for Consultants

The responsible Consultants of FORCAM need to access the server(s) with a user with administrative rights.

02.12.22 Page: 10/13

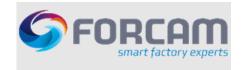

### **8 FORCAM FORCE EDGE**

Information accessible via FORCAM Customer Area.

(i) Credentials are needed to access the FORCAM Customer Area. In case you don't have any, get in touch with your contact person at FORCAM.

Once signed in go to FORCAM FORCE EDGE area (Step 1) and download the document attached to topic "System Requirements" (Step 2).

In case you need information about general functionality and its description, choose the latest release date (in screenshot below: "220913" – Step 3).

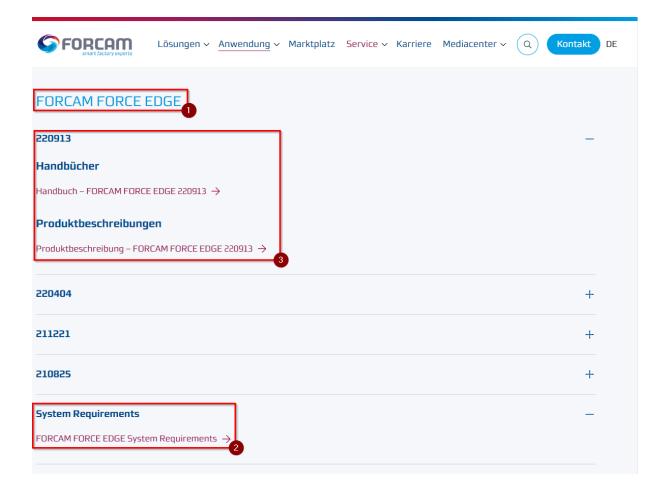

- (i) To configure and maintain FORCAM FORCE EDGE adequately, a browser installation is mandatorily needed on that server
- The responsible Consultants of Forcam need to access the server with a user with administrative rights.

02.12.22 Page: 11/13

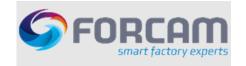

# 9 Checklist

This checklist is a mandatory prerequisite for the implementation of SAP DMC.

| Pre-Installation-Checklist |                                                                                                    |             |      |          |         |
|----------------------------|----------------------------------------------------------------------------------------------------|-------------|------|----------|---------|
| No.                        | Description                                                                                                    | Responsible | Done | Due Date | Comment |
| 1                          | Provision of relevant information for the creation of users for the system access (e.g. name & telephone number)               | FORCAM      |      |          |         |
| 2                          | SAP ERP: Access to ERP development, quality and productive system                                                              | Customer    |      |          |         |
| 3                          | SAP ERP: Consultant's role on ERP development system: "SAP_ALL"                                                                | Customer    |      |          |         |
| 4                          | SAP ERP: Minimum Version Requirements met                                                                                      | Customer    |      |          |         |
| 5                          | SAP ERP: Business Functions activated                                                                                          | Customer    |      |          |         |
| 6                          | SAP ERP: BADIs implemented                                                                                                    | Customer    |      |          |         |
| 7                          | SAP ERP: Technical User created                                                                                                | Customer    |      |          |         |
| 8                          | SAP BTP: Consultants have access to<br>subaccount all DMC and Cloud Platform<br>Integration tenants with administrative rights | Customer    |      |          |         |
| 9                          | SAP Cloud Connector: Consultants have access to servers with administrative rights                                             | Customer    |      |          |         |
| 10                         | SAP Cloud Connector (CC): Browser installed on servers for SAP CC configuration                                                | Customer    |      |          |         |
| 11                         | SAP Cloud Connector: Server requirements met                                                                                   | Customer    |      |          |         |
| 12                         | SAP PCo: Servers are in place according to overall infrastructure                                                              | Customer    |      |          |         |
| 13                         | SAP PCo: Consultants have access to servers with administrative rights                                                         | Customer    |      |          |         |
| 14                         | SAP PCo: Server requirements met                                                                                               | Customer    |      |          |         |
| 15                         | FORCAM FORCE EDGE: Consultants have access to servers with administrative rights                                               | Customer    |      |          |         |
| 16                         | FORCAM FORCE EDGE: Browser installed on servers for SAP CC configuration                                                       | Customer    |      |          |         |
| 17                         | †                                                                                                    | Customer    |      |          |         |

02.12.22 Page: 12/13

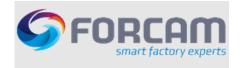

#### Checklist

| and rights as described in this document. | nfirms, that he provided all servers, functions, roles |
|-------------------------------------------|--------------------------------------------------------|
| Date, Customer                            | Date, FORCAM GmbH                                      |

02.12.22 Page: 13/13